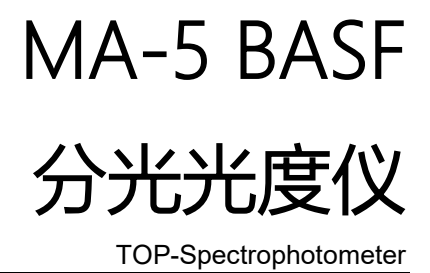

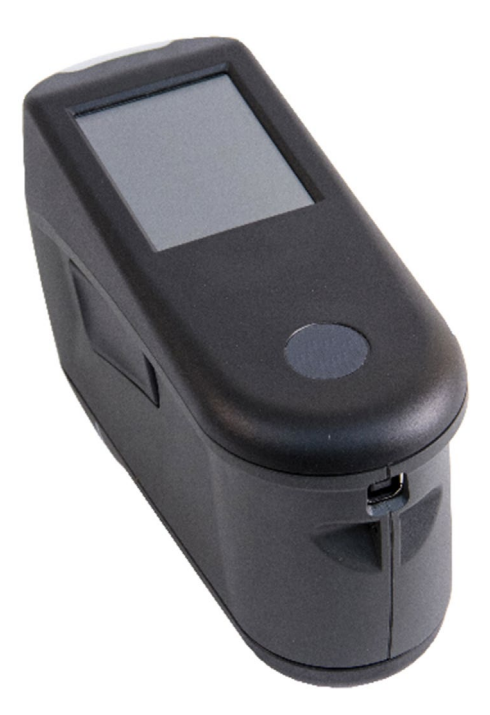

用户指南

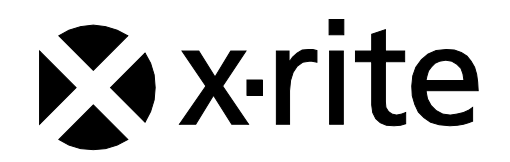

# 合规性信息

要查看 WiFi 设备的 E 标签合规性信息,请选择设置 > 设备信息 > 设备标签

## CE 声明

 $\epsilon$ 爱色丽有限公司特此宣布,此型号符合 EMC 指令 2014/30/EU、LVD 2014/35/EU 和 RoHS EU 2015/863 等指令 的基本要求以及其他相关规定。

#### 带 WiFi 的型号:

CE 标记:无线电设备指令(2014/53/EU) CE 1177 EN 300 328 V2.1.1 EMC:EN 301 489-1 V2.1.1、EN 301 489-17 V.3.1.1、 EN 55022:2010/AC:2011、EN 55024:2010 健康: EN 62311: 2008 安全: EN 60950-1:2006+A11:2009+A1:2010+A12:2011+A2:2013

#### 美国联邦通讯委员会通告

注意:本设备经测试,证明符合依据 FCC 规则第 15 部分对 A 类数字设备的限制。这些限制旨在对商业环境下 运行的设备提供合理保护,免受有害干扰。本设备生成、使用并可能放射射频能量;因此,如未按照操作手册 安装和使用,可能会对无线电通信产生有害干扰。在住宅区操作本设备可能产生有害干扰,此时将要求用户自 付费用来纠正干扰。

#### 带 WiFi 的型号:

FCC ID: LSV-TOPAZ

注意:

未经爱色丽有限公司明确批准即对本设备所做的更改或修改可能导致 FCC 对操作本设备的授权失效。

#### 加拿大工业符合性声明

CAN ICES-3 (A) / NMB-3 (A)

#### 带 WiFi 的型号:

IC ID:20894-TOPAZ

#### 注意:

未经爱色丽有限公司明确批准即对本设备所做的更改或修改可能导致 FCC 对操作本设备的授权失效。

#### Modèles avec Wi-Fi :

IC ID:20894-TOPAZ

REMARQUE:

Les changements ou modifications apportés à cet équipement sans l'autorisation expresse de X-Rite, Incorporated peuvent annuler l'autorisation d'utilisation de cet équipement accordée par la FCC.

日本总务省 (MIC)

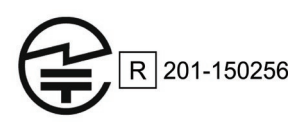

# SRRC(中国国家无线电管理)认证

CMIIT ID:2018DJ1800

TOP-分光光度仪

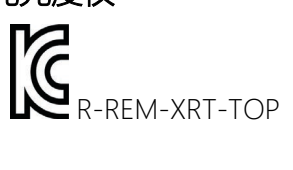

巴西

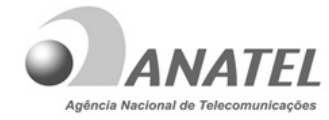

10993-20-13091

#### **Modelo: TOP**‐**Spectrophotometer**

Para maiores informações, consulte o site da ANATEL www.anatel.gov.br Este equipamento não tem direito à proteção contra interferência prejudicial e não pode causar interferência em sistemas devidamente autorizados.

墨西哥

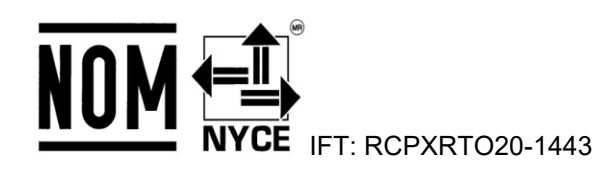

白俄罗斯

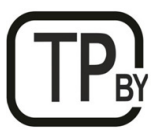

阿根廷

**CNC** ID: C-25204

# 南非

 $\Lambda$  S  $\Lambda$  $\overline{I}$ TA-2020/5655

## 印度

ETA - SD - 20200301921

# 俄罗斯

# FAL

# 韩国电池应用

韩国电池安全标准 KC 62133(2015-07), 申请号 XU101195-18004A

# 设备信息

以不同于爱色丽有限公司指定方式使用本设备可能会损坏其设计完整性并导致不安全。

为避免不舒适,当仪器开启后不要直视测量光学元件。

本产品不含用户可自行维修的部件。

警告:本仪器不得用于有爆炸危险的环境中。

不要将仪器浸入液体中。

运输:本产品含有锂离子电池。如果需要装运本设备,不妨查询一家或多家此类公司发布的指导文件,获得如 何遵循下列规则的建议: IATA、ICOA、IMDG 和 PHMSA。本设备所含电池重 46 克, 3.6 伏, 2150 毫安时, 符 合原本装运年份的有效 UN 38.3 测试要求。

本产品是敏感的测量仪器。如果仪器曾经跌落,应在进行任何测量之前先执行校准,然后进行设备测试,确保 仪器能正常工作。请参阅"校准"一节,了解有关执行校准的信息。

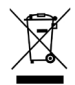

处置说明:请在指定收集点处置废弃电气电子设备 (WEEE), 便于对此类设备的回收利用。

# 固件软件许可证

1. 固件包含以下源代码: 版权所有 (c) 2006, Atmel 公司 保留所有权利

只要满足以下条件,即允许再分发并以源代码和二进制形式使用(无论修改与否):

- 再分发源代码必须保留上述版权声明、此条件列表以及如下免责声明。

- 以二进制形式的再分发必须在随分发提供的文档和/或其他材料中复制上述版权声明、此条件列表以及如下免 责声明。

未经明确的事先书面许可, Atmel 的名称不得用于认可或推广衍生自本软件的产品。

免责声明: 本软件由 ATMEL 按"原样"提供,且否认有任何明示或暗示担保,包括但不限于对适销性和适用于 特定目的以及非侵权的暗示担保。在任何情况下,对于任何直接、间接、附带、特殊、惩戒性或从属损失(包括 但不限于获得替代商品或服务;丧失使用、数据或利润;或业务中断),无论其导致方式如何以及根据任何责任 理论,无论是因使用本软件以任何方式而导致合同中、严格责任或民事侵权行为(包括疏忽或以其他方式), ATMEL 概不负责。

2. 确认: 独立 JPEG 小组许可证 固件使用了 UG 许可证下的源代码

# 专有权通告

本手册所含信息是爱色丽有限公司专有的版权信息。

发布此信息并不意味着您有就本文所述的安装、操作或维护本仪器之外其他任何目的而复制或使用信息的任何 权利。未经爱色丽有限公司授权官员事先书面许可,不得以任何形式或通过任何手段——电子、电磁、机械、 光学、手动或其他方式——将本手册任何部分复制、抄录或翻译成任何语言或计算机语言。

专利:www.xrite.cn/ip

"© 2020,爱色丽有限公司。保留所有权利"

X-Rite® 是爱色丽有限公司的注册商标。提及的其他所有徽标、品牌名称和产品名称是其各自所有者的财产。

#### 保修信息

爱色丽保证本产品自爱色丽装运至 BASF 的日期起三十六 (36) 个月 (除非强制性法律规定更长期限) 内无材 料和工艺缺陷。在此期间,爱色丽将自行判断免费更换或维修有缺陷的部件。

爱色丽在本文中的担保不涵盖由以下原因造成所担保产品的故障: (i) 在装运、事故、滥用、误用、忽略、改 造后,或其他任何不符合爱色丽的建议、随附文档、发布的规范和标准行业惯例的使用后的损坏;(ii) 在所建 议规格以外的操作环境中使用本设备或未能按照爱色丽随附文档或公布的规格进行维修程序;(iii) 由非爱色丽 或其授权代表的任何人员进行修理或服务; (iv) 使用并非由爱色丽制造、分发或批准的任何部件或耗材造成所 担保产品的故障;(v) 对所担保产品添加任何并非由爱色丽制造、分发或批准的附件或进行修改。消耗性部件 和产品清洁也不在保修范围内。

爱色丽对违反上述担保的唯一且排他性义务应是免费维修或更换在保修期内被证明经爱色丽合理断定为存在缺 陷的任何部件。由爱色丽进行的维修或更换不应重新启动否则已过期的保修期,也同样不应延长保修期。

客户应负责包装有缺陷的产品并将其运送到 BASF 指定的服务供应商。如果运送地点位于爱色丽维修中心所在 地区,爱色丽应支付将产品返回给客户的费用。对于返回其他任何地点的产品,客户应负责支付所有运费、关 税、税款和其他任何费用。不要尝试拆卸产品。对设备进行未经授权的拆卸将导致所有保修索赔失效。如果您 认为设备不再工作或无法正常工作,请联系 BASF 支持部门或最近的 BASF 服务供应商。

货到时死机 (DOA): 如果最终用户首次使用仪器后的最初 2 周内仪器无法运行, 可由服务部经理自行决定将 其宣告为 DOA (货到时死机), 并立即更换为全新的制造仪器。

这些担保仅适用于买方,且取代其他所有明示或默示担保,包括但不限于对适销性、就特定目的或应用的适用 性以及非侵权等默示担保。除了爱色丽官员,任何爱色丽员工或代理无权做出上述以外的任何担保。

任何情况下, 爱色丽均不承担基于违反任何担保、违反合同、疏忽、严格的侵权行为或其他任何法律理论而 造成买方的任何制造成本、管理费用、利润损失、商誉、其他费用或任何间接、特殊、偶然或必然损害的责 任。在任何责任事件情况下,爱色丽依此的最大责任将不超过引发索赔的由爱色丽所提供商品或服务的价格。 目录

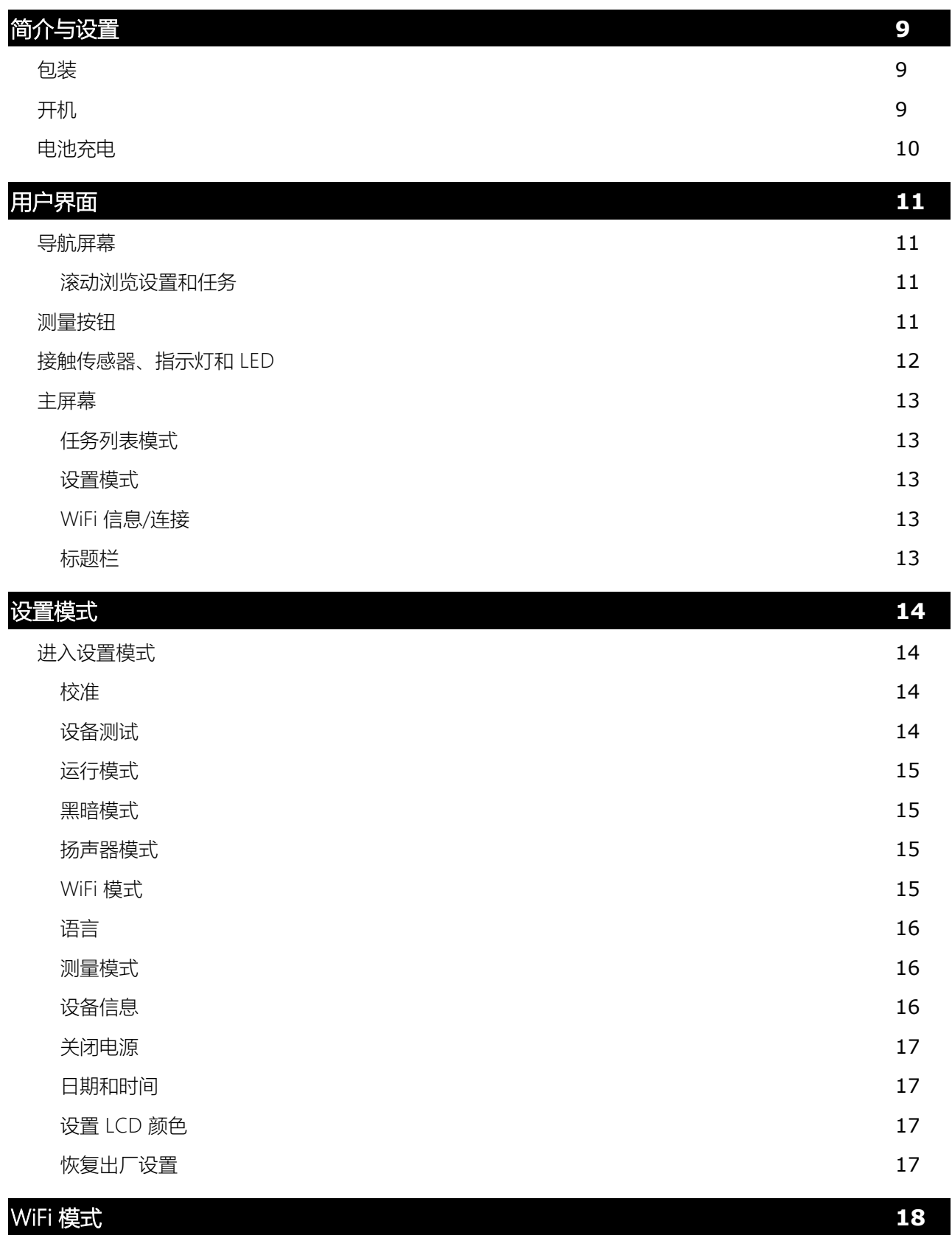

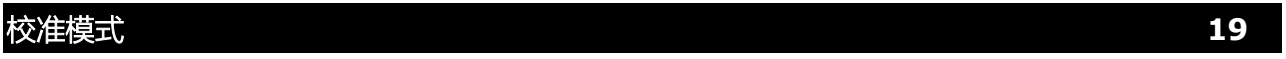

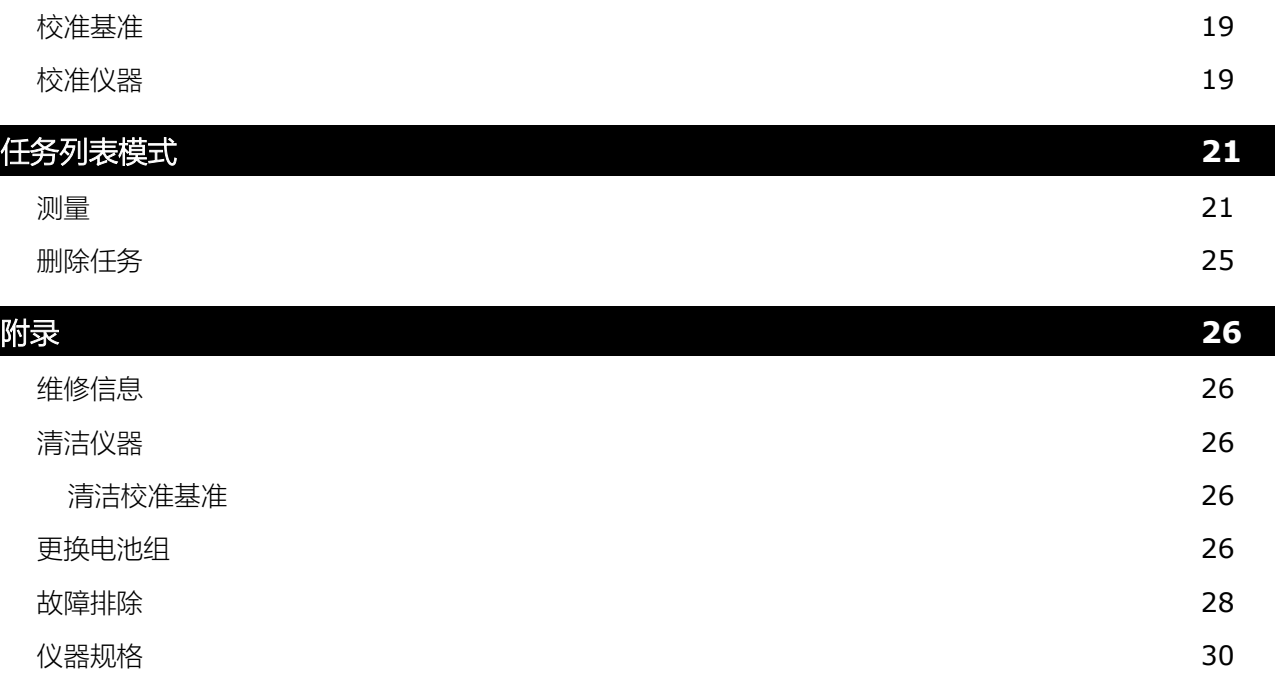

# <span id="page-8-0"></span>简介与设置

多角度分光光度仪旨在用于为金属、珠光以及其它复杂的特效涂料提供精确一致的色彩测量。 本手册内容包括仪器的安装、操作和维护。有关在仪器上使用软件应用程序的具体说明,请查阅软件文档。 仪器主要特点:

- 带触摸屏操作的彩色显示屏
- 电源开关和测量按钮
- 位于仪器底部的三个接触传感器,有助于正确定位

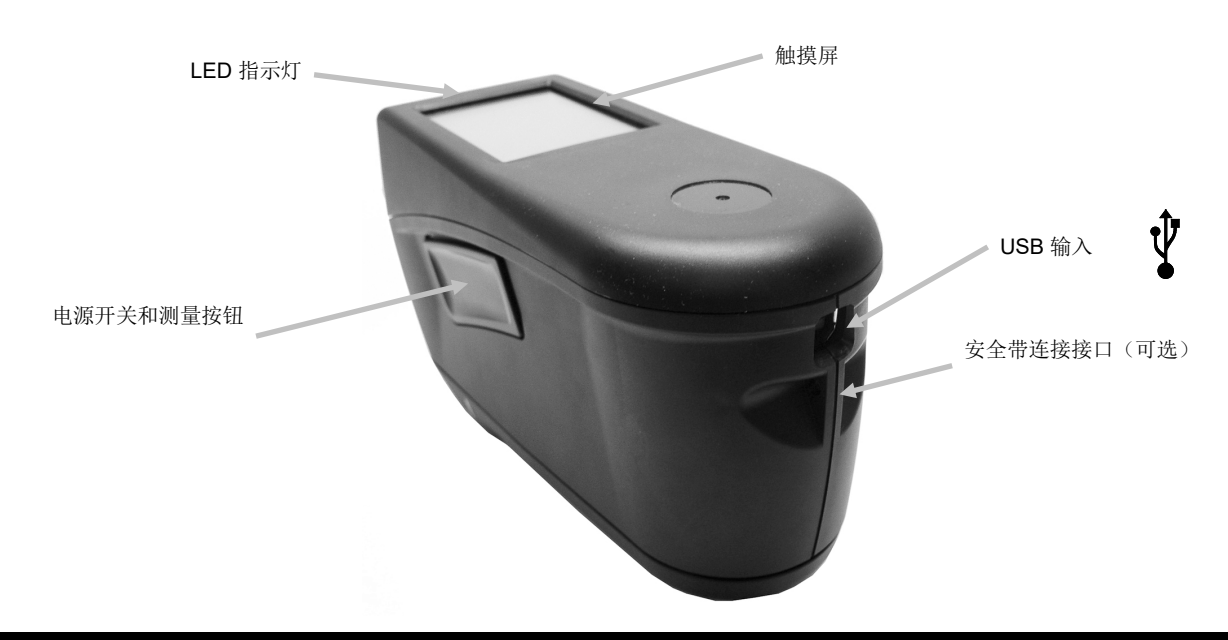

## <span id="page-8-1"></span>包装

仪器包装内应包含下列所有物品。如有任何物品缺失或损坏,请与爱色丽或您的授权代表联系。

- BASF 仪器
- USB 接口电缆
- 屏幕保护膜
- 备用光密封件

• 校准基准

• 软便携箱

• 安全带

• 触针

# <span id="page-8-2"></span>开机

电源/测量按钮用于从关机状态启动仪器。只需按下按钮 (1) 约一秒 钟可打开仪器。如果按下电源按扭后仪器未通电,可能电池需要充 电。请参阅"电池充电"一节。将 USB 电缆插入计算机的 USB 端口 也可以打开仪器。

# 关机

仪器在两小时未使用后自动关机。不需要手动关闭仪器。

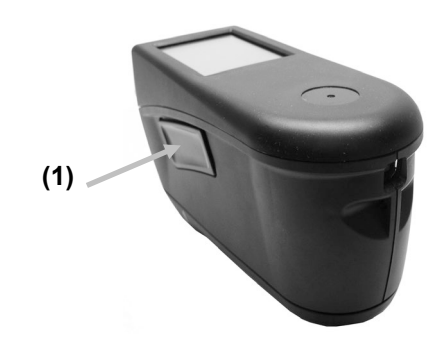

首次通电时,仪器会执行启动程序,并在主屏幕出现之前闪现启动画面。

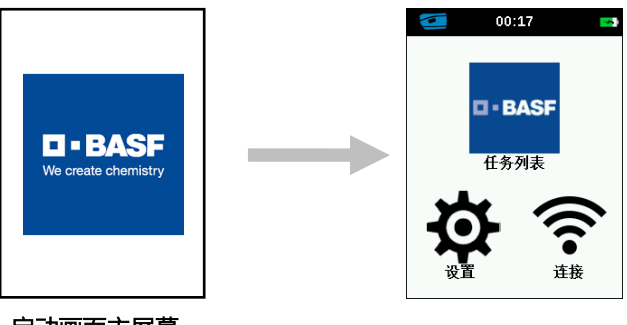

启动画面主屏幕

#### <span id="page-9-0"></span>电池充电

#### 常规

新仪器的电池处于低到中等电量状态,应在使用前充电。

用 USB 电缆将仪器连接至计算机的 USB 端口。

确保 USB 电缆直接连接到计算机。不建议连接到键盘或 PC 显示器的 USB 端口或总线供电的 USB 集线器。 PC 显示器或键盘的 USB 端口是低功耗 USB 端口。

注意: 如果使用有源 USB 集线器, 请确保电源额定值不超过 5V。

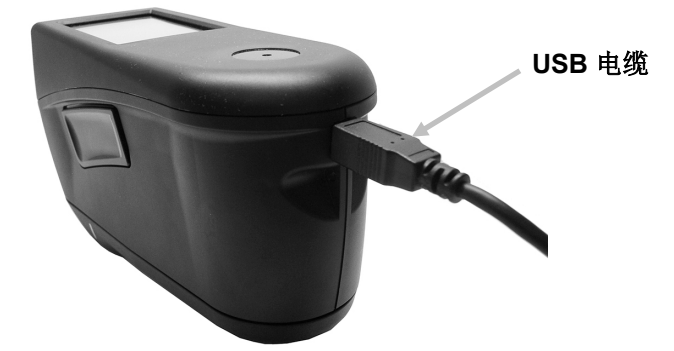

充电期间, 仪器开启, 电池图标上出现"闪电"表示正在充电。插入计算机 USB 端口后, 仪器不会关机, 但会 进入待机模式。这由蓝色闪烁 LED 表示。

连接计算机 USB 端口的空电池要充满电需要 6 小时。或者,可以使用标准的 USB 充电器。

使用标准 USB 充电器不会减少充电时间。

需要至少 500 mA 的 USB 充电器。使用 1 A 的标准充电器并不会更快地充电。

#### 电池图标信息

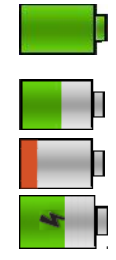

位于屏幕顶部的此图标表示电池已充满电。

 位于屏幕顶部的此图标表示电池有足够的电量,可进行大量测量。 位于屏幕顶部的此图标表示电池组电量低,但仍然可能进行测量。应立即为电池充电。 位于屏幕顶部的图标中间"闪电"表示电池正在充电。

设置窗口的设备信息菜单项中也会报告电池状态。

# <span id="page-10-0"></span>用户界面

# <span id="page-10-1"></span>导航屏幕

仪器有一个图形化触摸显示屏。可直接通过屏幕访问所有功能。

#### <span id="page-10-2"></span>滚动浏览设置和任务

当无法从主视图访问某些设置或任务时,屏幕上会出现向上 (▲ ) 和向下 (▼) 箭头。也可以向上或向下滑动屏 幕查看其他设置和任务。

屏幕底部的向左 (◄ ) 箭头用于将屏幕返回上一个视图。

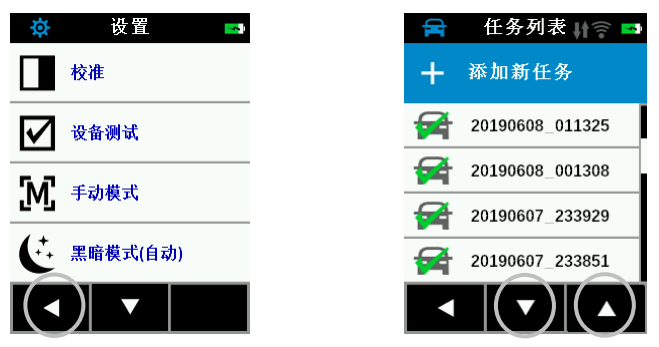

轻触主屏幕上的相应图标可访问设置和任务。此例中,为打开设置屏幕轻触了设置图标。

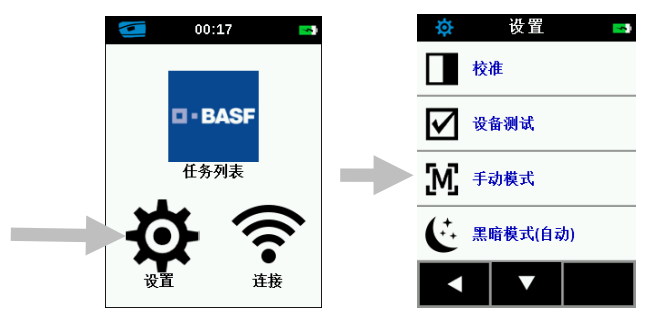

# <span id="page-10-3"></span>测量按钮

测量按钮 (1) 位于仪器的侧面。这是与用以开关仪器电源的按钮为同一按钮。也可以轻触屏幕 (2) 启动测量。

注意: 如果发生固件崩溃, 此按钮可作为重置按钮 使用。取下 USB 电缆, 按住按钮 10 秒钟, 然后松 开。仪器将关闭。请参阅"故障排除"一节,了解更 多信息

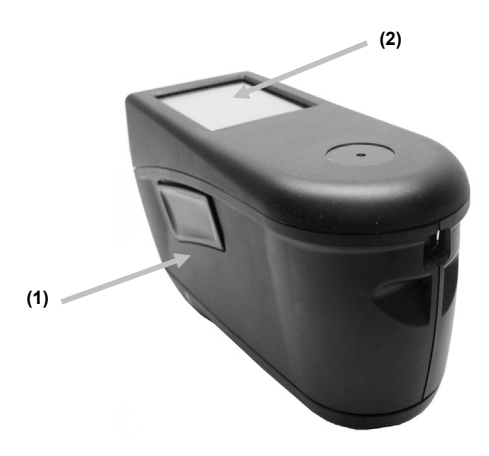

## <span id="page-11-0"></span>接触传感器、指示灯和 LED

为了帮助正确定位并确保样本测量的可重复性, 仪器在测量端口周围有三个接触传感器。这些传感器要求在触 发测量之前三个传感器上都施加了均衡的接触量。

出现在屏幕上的三个接触传感器以及仪器顶部的 LED 指示灯提供定位反馈。屏幕上指示灯的排列模式(顶部 和后面)与测量端口周围接触传感器的排列相同。

- 绿色指示灯:施加于相应传感器的接触恰到好处。当三个指示灯都亮绿色时可进行测量。如果测量期 间未能保持所需接触,显示屏上会显示出错消息,必须重新测量。
- 红色指示灯: 没有对相应传感器施加所需接触。必须施加正确的接触才能达到绿色指示灯要求的条 件。

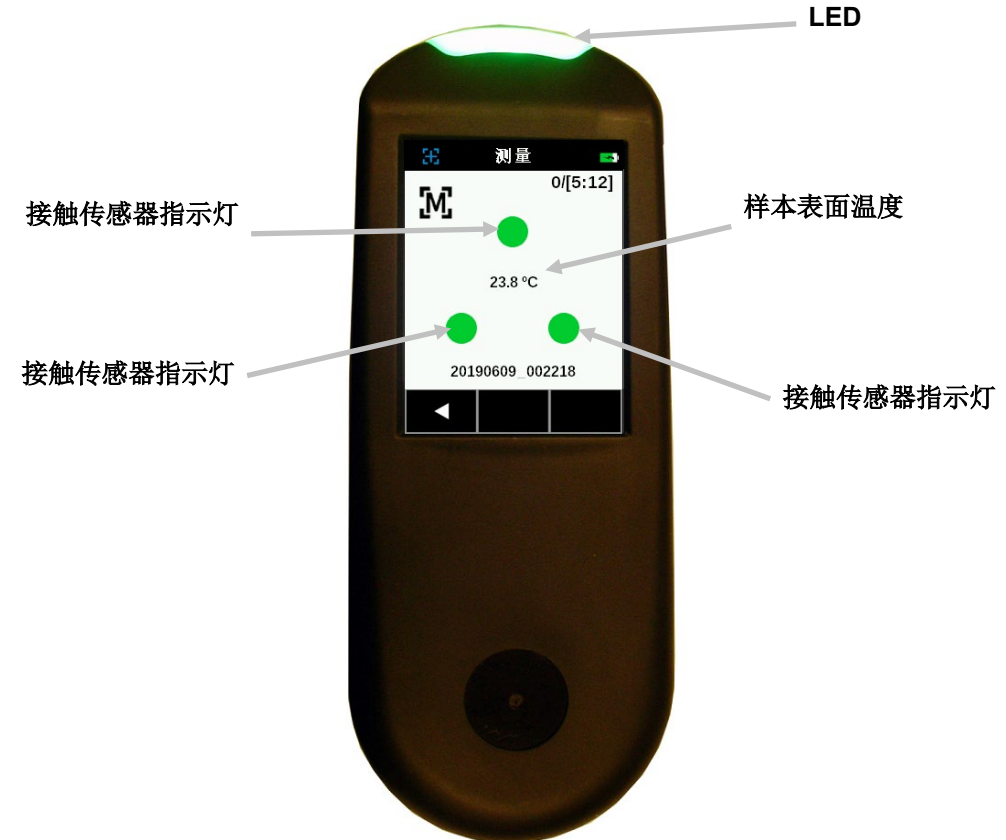

位于仪器正面的多种颜色 LED 提供对测量和接触传感器状态的视觉反馈。

- 绿色 LED: 表示三个接触传感器都已正确激活, 现在可以触发测量。
- 红色 LED: 表示一个或多个接触传感器未正确激活或测量期间出错。
- 蓝色闪烁 LED: 表示仪器处于待机模式, USB 电缆已插入计算机, 正在充电。
- 绿色闪烁 LED 处于待机状态(屏幕关闭): 表示设备连接到 WiFi 网络。
- 关闭: 表示仪器已关闭, 未准备好进行测量。

#### <span id="page-12-0"></span>主屏幕

仪器通电后,会在启动程序完成后出现主(顶级)屏幕。轻触位于显示屏上的图标可选择模式。

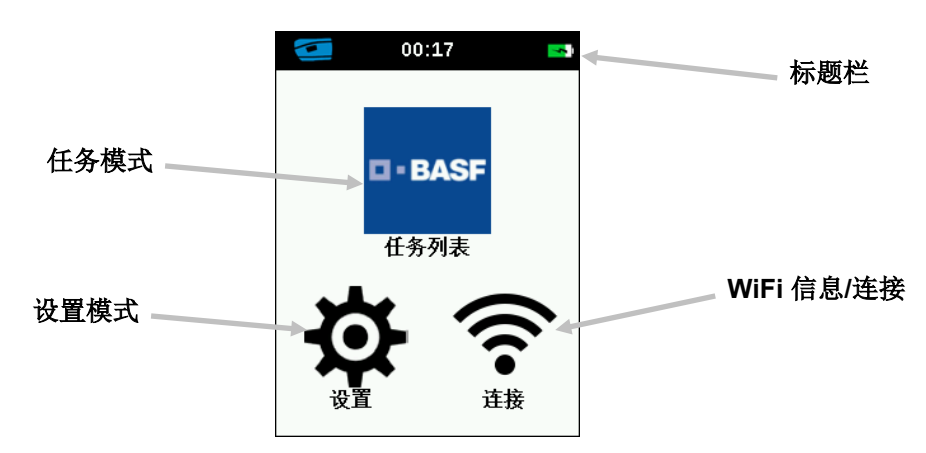

#### <span id="page-12-1"></span>任务列表模式

此模式是主要操作模式。在此模式下添加、选择和删除任务并进行测量。请参阅"操作"一节,了解有关信息。

## <span id="page-12-2"></span>设置模式

设置模式用于设置和编辑仪器配置选项并进入校准模式。应在首次使用仪器前检查设置选项。请参阅"设置模 式"一节,了解有关信息。

#### <span id="page-12-3"></span>WiFi 信息/连接

WiFi 信息屏幕显示连接状态和 IP 地址

如果 WiFi 设置为开启且在设置菜单中正确配置了网络, 设备将始终尽快连接到可用的 WLAN。这由标题栏中 从灰色变为白色的 WiFi 图标表示。

如果 WiFi 在设置菜单中设置为关闭,轻触此图标将连接一次设备。退出 WiFi 信息/连接屏幕后终止连接。 请参阅本手册后面的"WiFi 模式"一节,了解更多信息。

#### <span id="page-12-4"></span>标题栏

显示当前模式、时间、软件连接状态(连接时为绿色)、WiFi 连接(如果适用)以及电池充电状态。

# <span id="page-13-0"></span>设置模式

设置模式用于调整和查看仪器的设置。应在首次使用仪器前检查当前设置。不过,可以随时返回并更改这些 设置。

# <span id="page-13-1"></span>进入设置模式

1. 从主屏幕, 轻触**设置**图标可访问设置屏幕。

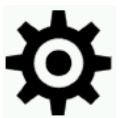

**2.** 轻触想要编辑或激活的设置选项。当无法从主视图访问某些设置时,屏幕上会出现向下 (▼) 和向上 (▲) 箭头图标。轻触箭头图标查看其它设置。

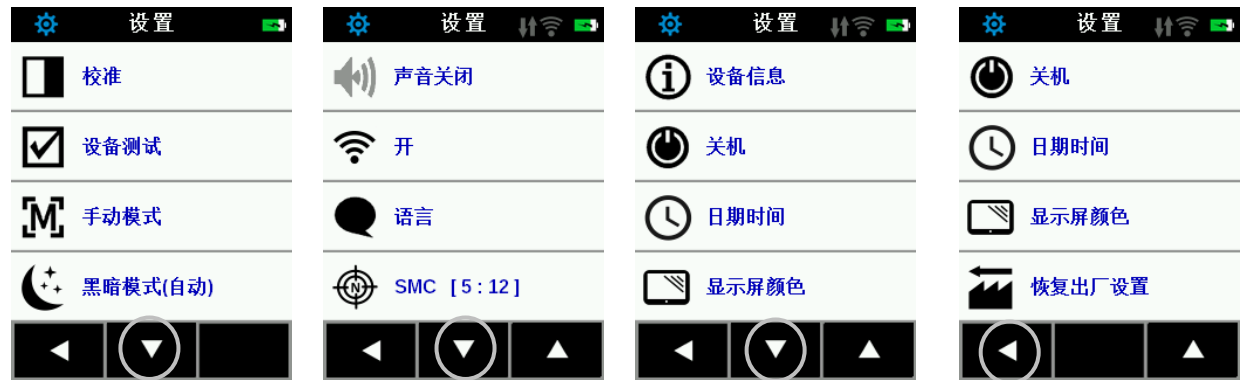

- **3.** 轻触所需选项。
- **4.** 完成选项后,轻触底部的向左 (◄ ) 箭头将屏幕返回主视图。
- **5.** 请参阅以下有关配置每个设置选项的信息。

#### <span id="page-13-2"></span>校准

此选项用于激活校准程序。

要访问,轻触校准。请参阅本手册稍后的"校准模式"一节,了解有关执行校准的详细信息。成功完成校准后, 系统会提示执行设备测试以检查仪器的正确功能。

#### <span id="page-13-3"></span>设备测试

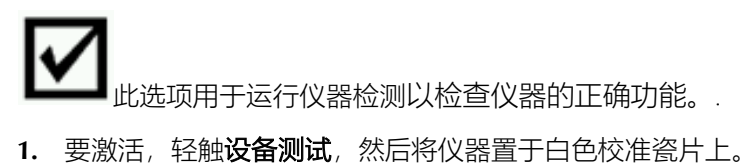

- 
- **2.** 轻触显示屏上的开始图标。设备测试将执行 10 个步骤。

<span id="page-14-0"></span>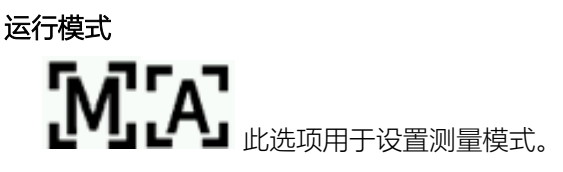

手动测量:设置为手动后,一旦显示屏上三个接触传感器指示灯都变为绿色时,必须按下测量按钮或轻触屏幕 以进行测量。

自动测量设置为自动后,一旦显示屏上三个接触传感器指示灯都变为绿色时,此选项允许仪器自动进行测量。 不需要按任何测量开关或轻触屏幕。一旦进行了测量,必须重新定位仪器或者可轻敲屏幕进行下一次测量。

#### <span id="page-14-1"></span>黑暗模式

此选项用于帮助在对很深色的样本进行测量时减少测量噪声。激活后,测量时间从 2.7 秒增加到 4.2 秒。

关闭:设置为关闭后,此选项未激活。

手动:设置为手动后,仪器会在第一次测量后显示消息,询问在检测到深色样本时是否想要打开黑暗模式。选 择"是"以打开黑暗模式,或选择"否"以继续而不使用此选项。

白动:设置为自动(默认设置)后,仪器会在检测到深色样本后自动切换到黑暗模式。

#### <span id="page-14-2"></span>扬声器模式

此选项用于打开或关闭仪器的扬声器。设置为开启后,仪器在测量和校准后发出蜂鸣声。

<span id="page-14-3"></span>WiFi 模式

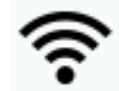

此选项用于打开/关闭 WiFi 并设置选定的 WiFi 网络。

关闭:设置为关闭后, WiFi 关闭 (节省电池电量) 。单击主屏幕上的"WiFi Connect"图标仍可激活 WiFi。

打开:设置为开启后,WiFi 在正常操作和待机期间打开。WiFi 在深度睡眠模式下将关闭。

WiFi 设置: 轻触按钮会让仪器扫描可用网络。扫描完成后, 屏幕上显示可用网络。轻触所需网络, 然后根据 需要设置密码。完成后,轻触"确定"选择 Wifi 网络。

重置 Wifi: 轻触此按钮可清除 WiFi 名称、密码和安全设置。

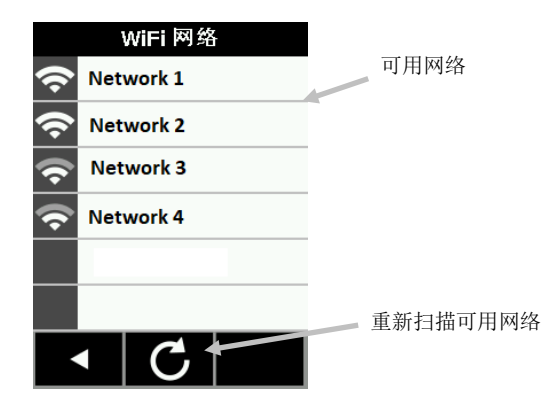

<span id="page-15-0"></span>语言

此选项用于设置在操作期间仪器上显示的语言。 要设置语言, 轻触语言, 然后轻触所需语言。

#### <span id="page-15-1"></span>测量模式

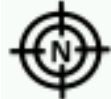

此选项用于选择基本、平均或 SMC 测量模式。

1. 要访问,轻触"测量模式".

2. 轻触屏幕上所需数据模式以保存并退出该选项。

基本: 此选项仅需要对工作进行一次测量。

平均:此选项用于设置计算平均工作结果所需的测量次数。建议在样本的不同位置进行测量以得出平均测量 值。然而,仪器允许在同一点上多次测量而无需抬起仪器,以免不需要对样本变动求平均值。默认平均数为 3,无法更改。

SMC m:n(统计测量控制)是一种对若干测量值执行统计分析的方法,从而在计算平均值以前确定测量值和/ 或样本的质量。对测量值的平均和标准偏差进行统计分析可排除界外值并确定测量值的可变性。为获得平均值 所需测量数 (5) 以及可能的最多测量数 (12)。这些值是默认设置, 无法更改。建议使用此方法来限制使用错误 测量的风险。

#### <span id="page-15-2"></span>设备信息

此选项用于查看有关仪器的重要信息,如硬件版本、校准基准序列号、电池数据等。

<span id="page-16-0"></span>关闭电源

此选项用于关闭仪器电源。

要访问,轻触关机,然后轻触关机以确认。

#### <span id="page-16-1"></span>日期和时间

此选项用于调整仪器的时间戳时钟。

注意:使用软件或实用工具中的相应功能来设置日期和时间会更方便。

- 1. 要进入, 轻触**日期和时间**。字段中的闪烁值是可以调整的当前值。
- **2.** 轻触"向上"箭头图标增加数值。
- **3.** 轻触"向下"箭头图标减少数值。
- **4.** 轻触"向左"箭头图标将闪烁字段移到左侧下一个字段。
- **5.** 轻触"向右"箭头图标将闪烁字段移到右侧下一个字段。
- **6.** 轻触中间的"复选标记"保存更改并退出选项。

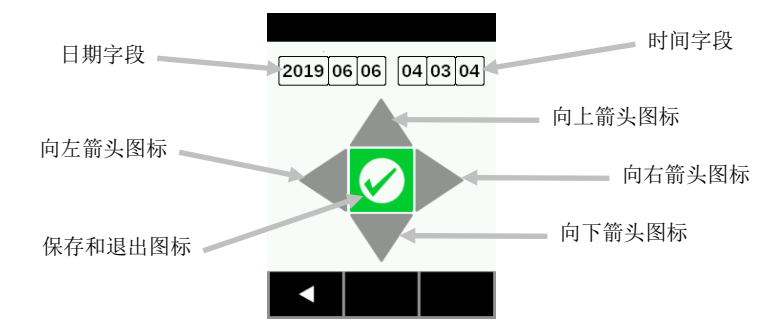

#### <span id="page-16-2"></span>设置 LCD 颜色

此选项用于略微更改 LCD 屏幕背景色。

- **1.** 要进入,轻触设置 LCD 颜色。
- **2.** 轻触屏幕上所需背光色面板以保存并退出选项。

<span id="page-16-3"></span>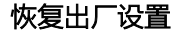

此选项用于将仪器重置为出厂设置。恢复出厂设置时,所有存储的样本行校准数据也将丢失。 在重置后,需要对随仪器提供的清洁校准基准进行校准。 选择是以重置为出厂默认设置,或选择否以退出而不进行重置。恢复出厂设置大约需要一分钟时间来完成。

# <span id="page-17-0"></span>WIFI 模式

如果 WiFi 在设置模式中设置为关闭,WiFi 图标用于连接一次已配置的网络。退出 WiFi 信息/连接屏幕后终止 连接。

WiFi 屏幕显示有关 WiFi 网络的状态和详细信息。

如果 WiFi 设置为开启且在设置菜单中正确配置了网络,没有在此模式下设置 WiFi 的选项。设备始终尽快连接 到可用的 WLAN。这由标题栏中从灰色变为白色的 WiFi 图标表示。

- 1. 在主屏幕轻触连接图标(当 WiFi 在设置中设为关闭时)或 WiFi 信息图标以访问 WiFi 屏幕。
- **2.** 仪器会搜索可用网络。适合连接的可用网络在名称旁边显示绿色选中标记。

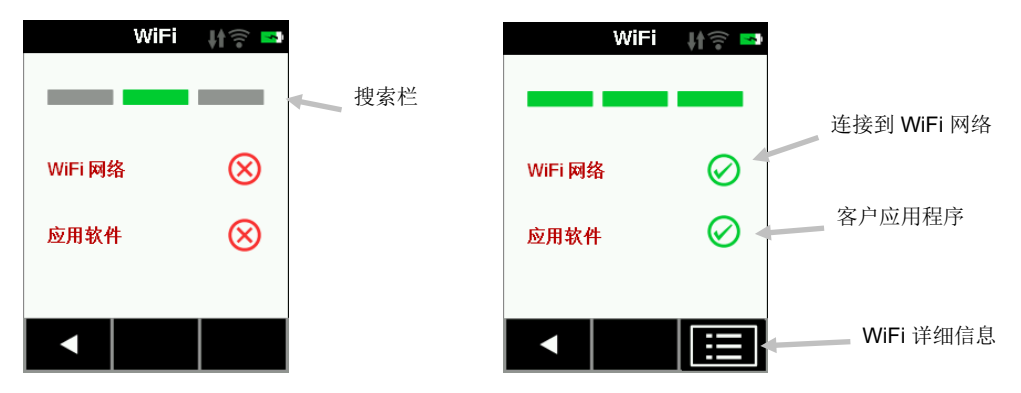

- **3.** 轻触屏幕打开工作查看器屏幕。
- **4.** 轻触设置图标查看已连接网络的 WiFi 设置。
- **5.** 轻触向左 (◄ ) 箭头返回主屏幕。

# <span id="page-18-0"></span>校准模式

每 20 天必须利用白色标准瓷片对仪器进行校准。校准过期后不可能进行测量。在需要校准前 3 天, 打开电源 时会出现警告消息。

请参阅附录中"清洁"一节,了解有关清洁校准基准的信息。

注意:务必使用随仪器提供的校准基准进行校准。切勿使用其他仪器的基准替代此基准。基准上的序列号 应与在仪器基准屏幕上显示的基准序列号相符。

校准注意事项

- 应在室温下进行校准(23°+/-1°C (73°+/-2°F),40-60% 相对湿度)。
- 污迹、灰尘和指印会严重影响校准基准中的白色标准瓷片。请参阅附录,了解有关清洁校准基准的程 序。
- 在进行校准测量时不要移动仪器。如果接触传感器检测到移动,会显示出错消息并中止校准。
- 在进行校准之前,确保 USB 电缆已从仪器上拔下。

#### <span id="page-18-1"></span>校准基准

校准基准的设计旨在保持白色标准瓷片上无灰尘和碎屑。

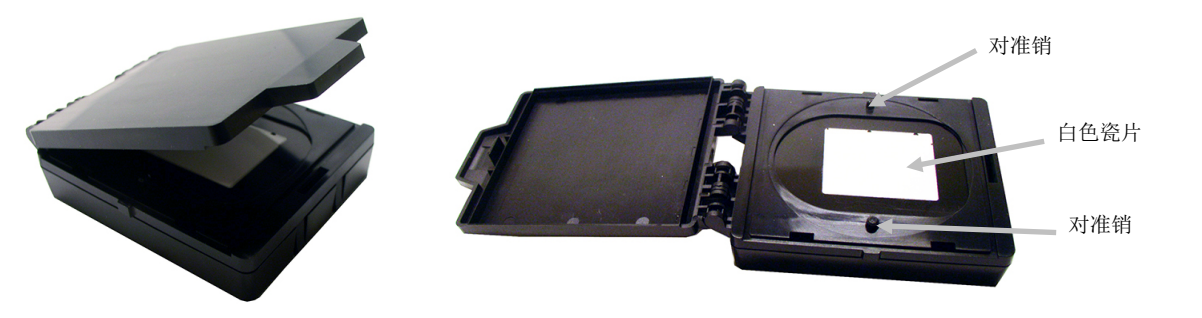

## <span id="page-18-2"></span>校准仪器

- **1.** 如前所述(请参阅"进入设置模式"),从设置菜单选择校准选项。 如果仪器需要校准,会出现"校准已过期"消息。如果当前不需要校准,则显示距离下一次校准的剩余时 间。要退出校准模式而不进行校准,轻触屏幕底部的向左 (◄ ) 箭头。
- **2.** 打开基准基准并将其平放。将校准基准的两个引脚 (3) 定位到测量基座的孔中,从而将仪器测量端口 (1) 置于白色标准瓷片 (2) 之上。

注意: 这些引脚是键合的, 只能沿一个方向插入。

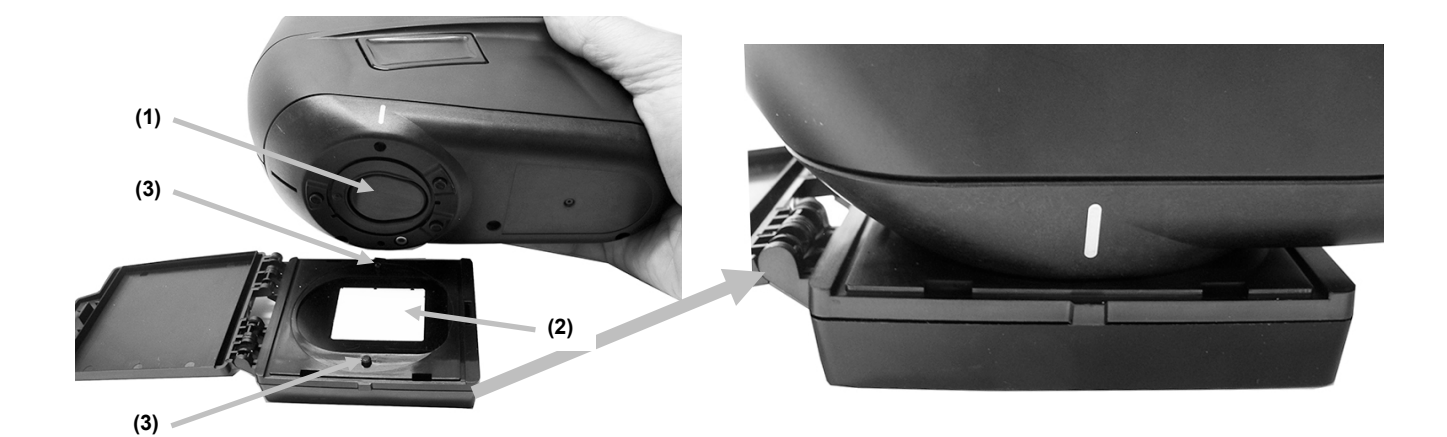

3. 准备就绪后,轻触校准,然后轻触是开始校准。在整个测量顺序中不要触摸仪器。

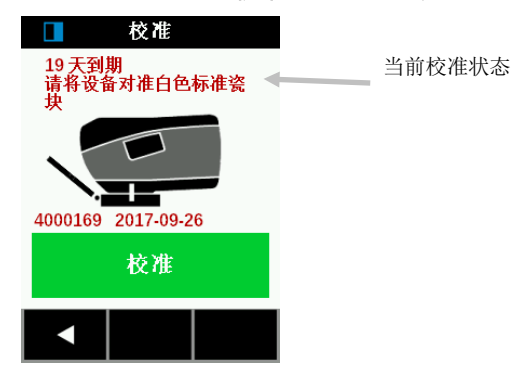

注意:如果在白色校准后显示出错消息,请尝试再次测量白色瓷片。如果仍然显示错误,请按照附录中所述方式 清洁白色瓷片。如果问题仍然存在,请在设置菜单中执行"恢复出厂设置",关闭设备后打开,然后重复校准。

**4.** 校准完成后,从校准基准取出仪器,然后关闭基准箱。

注意:建议在校准后进行设备测试。请参阅设置屏幕。

# <span id="page-20-0"></span>任务列表模式

任务列表模式用于测量和删除样本数据。仪器将测量值存储为任务(每个任务多个测量值)。每个任务必 须完成需要的所有测量后,才能选择下一个任务。测量顺序显示在屏幕顶部,帮助您跟踪任务进度。 以下程序阐明测量和删除任务的步骤。请参阅软件文档,了解有关任务上传和下载的信息。

## <span id="page-20-1"></span>测量

为了使仪器获得准确、可重复的测量值,测量端口底部必须与被测样本表面保持平行。仪器有任何移动会导致 测量角度发生变化,极大地影响对金属和珠光涂料饰面的测量。接触传感器确保测量数据的完整性。

#### 重要事项:

- 为避免不舒适,当仪器开启和测量时不要直视测量光学元件。
- 在进行样本测量时不要移动仪器。如果接触传感器检测到移动,会显示出错消息并中止校准。
- 在某些冷凝条件下,测量性能可能会下降。
- 不要在样本表面上带压力移动仪器。这可能会导致样本表面刮痕。
- 建议将样本保持在 23°C (73°F) 左右,因为温度会影响色彩测量。
- 可用于测量的已下载任务没有绿色选中标记。有绿色选中标记的任务已经测量。
- 轻触"任务排序"图标可按字母顺序 或未测量的第一顺序 查看列表中的任务。要访问任务排 序, 按住向下 (▲) 箭头图标 2 秒钟然后释放, 可前进到任务列表顶部。
- 屏幕右侧的滚动条表示列表中任务的当前位置。

#### 基本和平均测量

基本任务程序只需要一次测量即可完成任务。平均任务程序需要三次测量来完成任务。

- **1.** 从主屏幕,轻触任务列表图标。
- 2. 从列表选择下载的(未测量)任务或轻触屏幕顶部的**添加新任务**图标开始新的任务。如果需要,轻触任 务排序图标以查看列表顶部的所有未测量的任务。
- **3.** 选择了任务后,仪器进入测量模式。

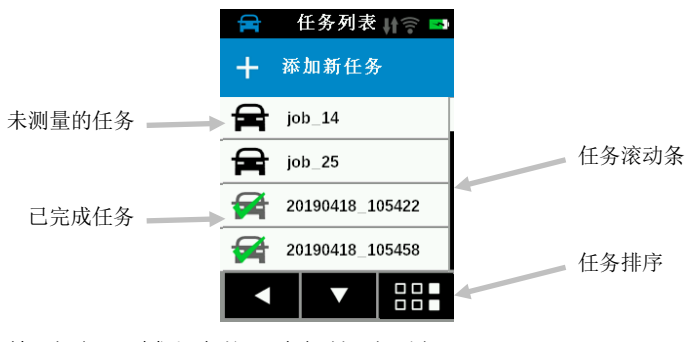

**4.** 在查看屏幕 (2) 时, 找到测量区域上方仪器底部的测量端口 (1)。

**5.** 轻轻摇动仪器,直到屏幕上三个定位指示灯 (3) 全都变为绿色。这表示三个接触传感器 (4) 都已激活。

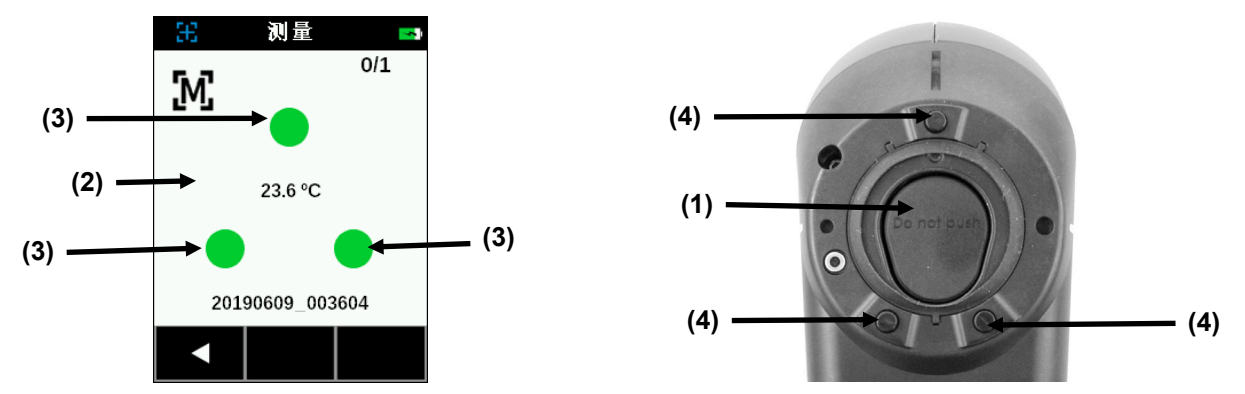

**6.** 稳稳地握住仪器,按测量按钮或轻触屏幕开始测量——假如仪器配置为手动模式。如果仪器配置为自动 模式, 一旦(有一秒钟延迟)仪器正确定位于样本上目所有引脚保持接触(UI 上的绿色指示灯), 会立 即触发测量。如果需要,还可以在自动模式下轻触屏幕来启动测量。继续稳稳地握住仪器,直到屏幕上 的进度条达到 100%。

注意:如果测量后出错,轻触屏幕上的确定,然后尝试再次测量。

- 7. 对于平均测量,继续测量剩余区域以完成任务。轻触屏幕底部的向左(●)箭头,然后轻触是,从而在完 成平均任务以前可将其放弃。
- 8. 测量完成后, 显示保存任务数据屏幕。轻触屏幕以保存任务并返回任务列表屏幕。

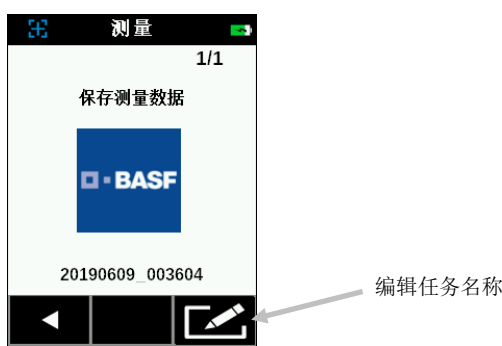

**9.** 如果任务是使用"添加新任务"功能在仪器上创建的,可以根据需要编辑名称。单击屏幕底部的编辑图标, 然后使用虚拟键盘输入任务名称。单击选中标记图标保存任务名称。

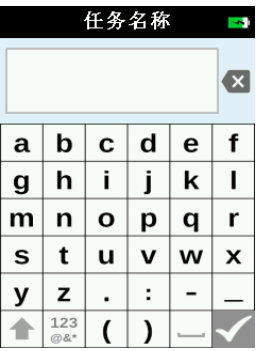

#### SMC 测量

要完成任务, SMC 任务程序至少需要 5 个测量值, 最多 12 个。

- **1.** 从 主屏幕,轻触任务列表图标。
- 2. 从列表选择下载的(未测量)任务或轻触屏幕顶部的**添加新任务**图标开始新的任务。如果需要,轻触任务 排序图标以查看列表顶部的所有未测量的任务。
- **3.** 选择了任务后,仪器进入测量模式。

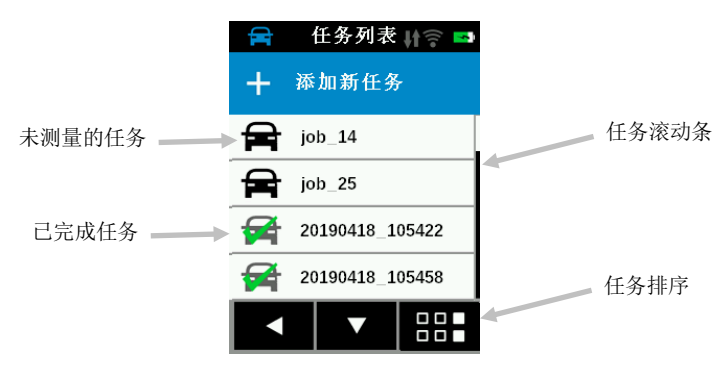

- 4. 在查看屏幕 (2) 时, 找到测量区域上方仪器底部的测量端口 (1)。
- **5.** 轻轻摇动仪器,直到屏幕上三个定位指示灯 (3) 全都变为绿色。这表示三个接触传感器 (4) 都已激活。

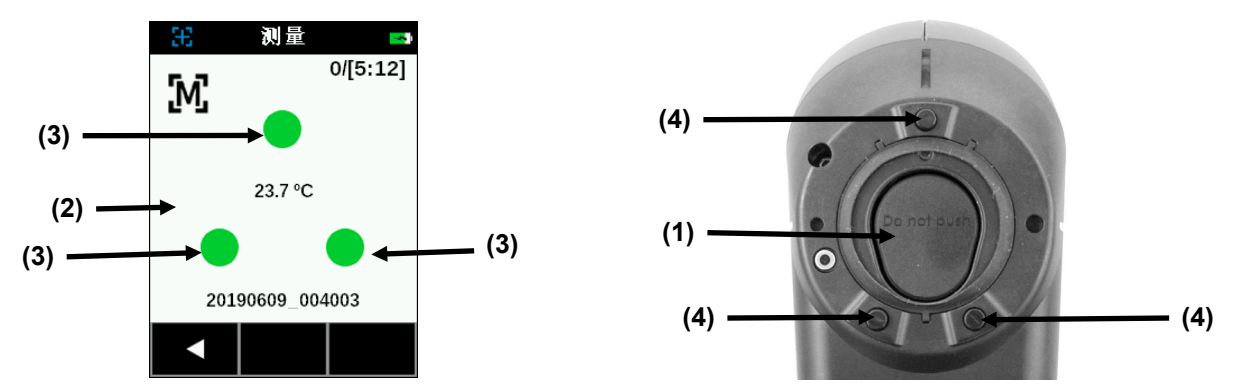

**6.** 稳稳地握住仪器,按测量按钮或轻触屏幕开始测量——假如仪器配置为手动模式。

注意:如果测量后出错,轻触屏幕上的确定,然后尝试再次测量。也可以随时轻触屏幕底部的向左 (•) 箭 头,然后选择是以放弃数据。

**7.** 测量后,屏幕显示为 SMC 任务完成的第一次测量。将仪器放在第二个区域上,然后进行测量。然后第二 次测量显示为已完成。

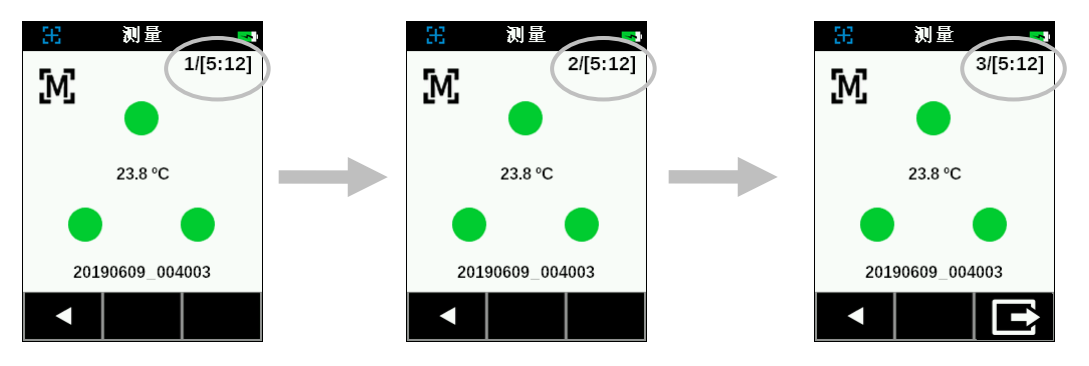

**8.** 继续进行剩余测量(总共 5 到 12 次)以完成任务。

注意: 3 次或更多次测量后, 可以保存平均的结果。轻触屏幕底部的"退出"图标 | 第六 然后轻触"SMC 模式 已停止"屏幕上的是。

此外, 如果 SMC 程序尚未成狗完成 12 次测量, 可以基于这 12 次测量生成结果, 也可以放弃任务。

9. 进行了最后的测量后,显示保存任务数据屏幕。轻触屏幕以保存任务并返回任务列表屏幕。

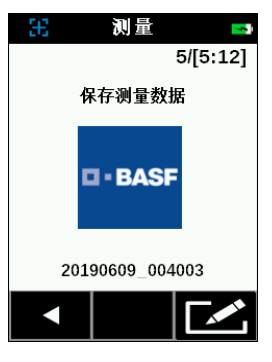

**10.** 如果任务是使用"添加新任务"功能在仪器上创建的,可以根据需要编辑名称。单击屏幕底部的编辑图标, 然后使用虚拟键盘输入任务名称。单击选中标记图标保存任务名称。

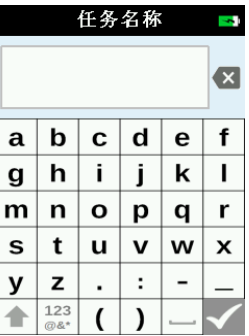

#### <span id="page-24-0"></span>删除任务

单个任务

1. 要删除单个任务或任务数据, 从任务列表轻触任务。如果要删除的任务未显示在列表中, 需要轻触向下 (▼) 或向上 (▲) 箭头图标。按住向下 (▼) 或向上 (▲) 箭头图标 2 秒钟后释放,可以快速到达任务列表 的末尾或顶部。

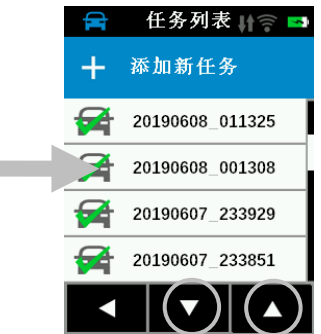

- 2. 轻触屏幕上的**删除数据**或删除任务以继续。如果选择"删除数据",将仅删除数据而不是任务。
- 3. 出现要求确认是想要删除数据或任务的消息。轻触是以确认或否返回任务列表屏幕。

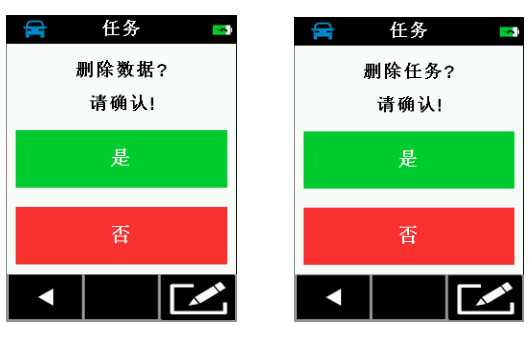

#### 所有任务

- 1. 要删除所有任务,按住向下 (▼) 箭头图标 2 秒钟后释放,可前进到任务列表末尾。
- 2. 轻触屏幕底部的删除所有任务图标

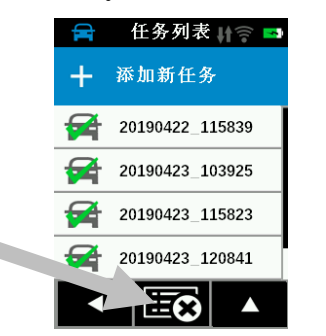

3. 出现要求确认是想要删除任务的消息。轻触是以确认或否以返回任务列表屏幕。

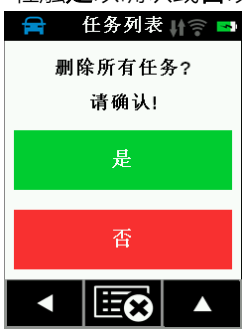

# <span id="page-25-0"></span>附录

# <span id="page-25-1"></span>维修信息

如果需要维修,用户应将设备和提供的所有附件发送至最近的 BASF 服务供应商。然后会发送给用户调换设备 作为替代。

## <span id="page-25-2"></span>清洁仪器

仪器外部可用蘸有水或中性清洁剂的布擦净。

注意事项:

- 切勿使用任何溶剂清洁仪器,这样会损伤机盖和内部电子元件。
- 不应使用压缩空气清洁仪器。 靠吹入空气清洁仪器会导致仪器外部的灰尘进入设备,污染光学元 件。

#### <span id="page-25-3"></span>清洁校准基准

校准基准中的白色标准瓷片应使用中性肥皂和温水溶液进行清洁,用温水彻底冲洗,然后用干净的无绒布擦干 净。必须让基准完全干燥后才进行校准测量。

## <span id="page-25-4"></span>更换电池组

请使用爱色丽提供的锂离子电池组 (P/N TPZ-27313);使用其它类型可能会爆炸, 造成人身伤害。

重要事项: 在更换锂离子电池组之前,请确保设备处于干净的环境中且位于平坦、防滑的表面上。

警告:对设备内部部件(光学元件、机械部件、电子部件)造成的任何意外损坏会导致设备保修失效。

注意:断开电池后会丢失时间和日期。不可能在设置菜单中设置时钟。

请将仪器连接 PC, 然后使用实用程序软件或应用程序软件设置时间和日期。

此信息用于辨认测量值。

1. 小心地将仪器放倒在左侧,然后使用 2 毫米内六角扳手卸下底板上的 2 颗螺钉。如果螺钉不掉落出 来,略压一下机盖。

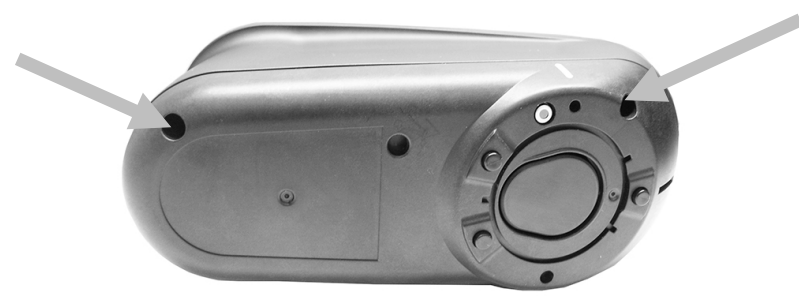

2. 提起右侧面板并取下。

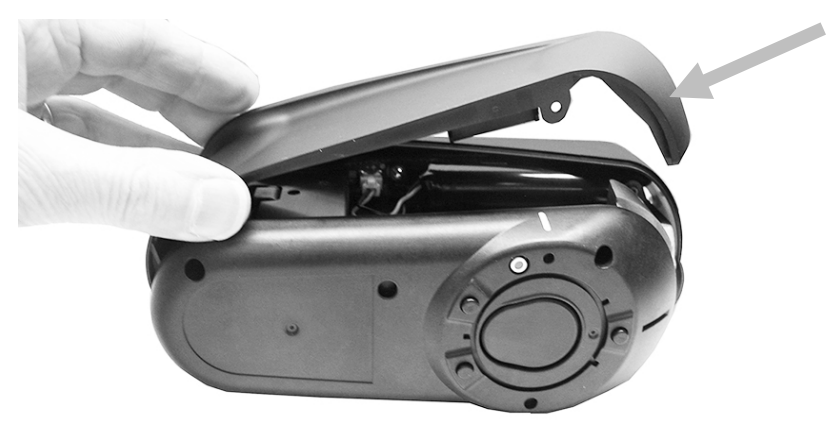

3. 向下按电池连接器顶部的卡夹。慢慢地向外拉电池连接器,取出旧电池组。

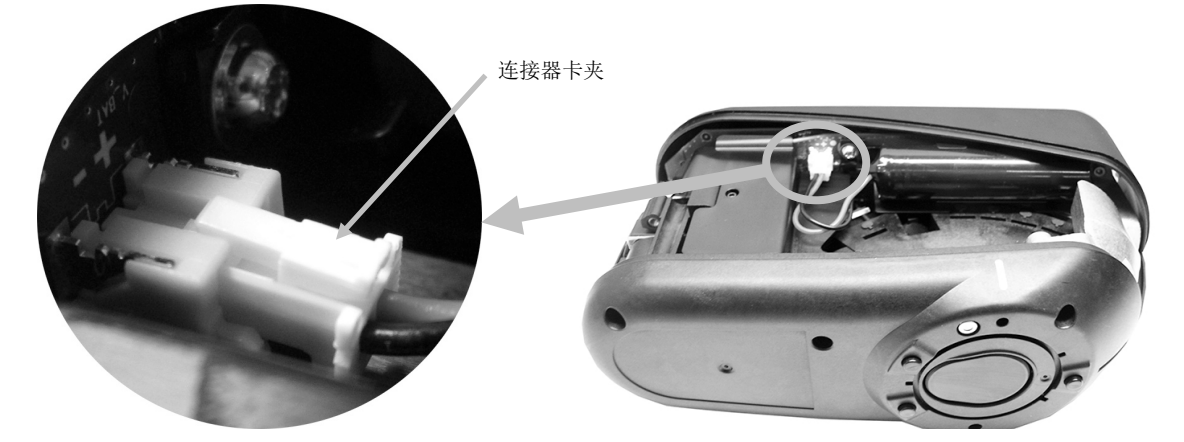

4. 将新的电池连接器插入卡夹并插入电池组连接器。

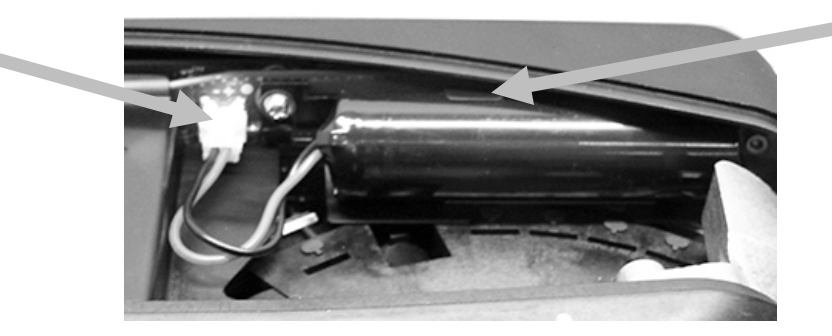

5. 重新安装侧面板,将长螺钉插入后孔,将短螺钉插入前孔。用极小的扭矩小心拧紧底板上的 2 颗螺 钉。

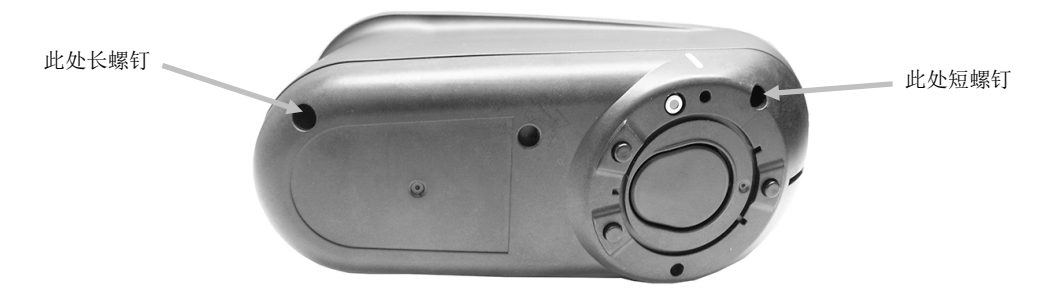

# <span id="page-27-0"></span>故障排除

就仪器问题联系 BASF 支持部门之前, 请尝试下述适用的解决方案。如果问题继续存在, 请使用"维修信息"一节 所列方式与我们联系。

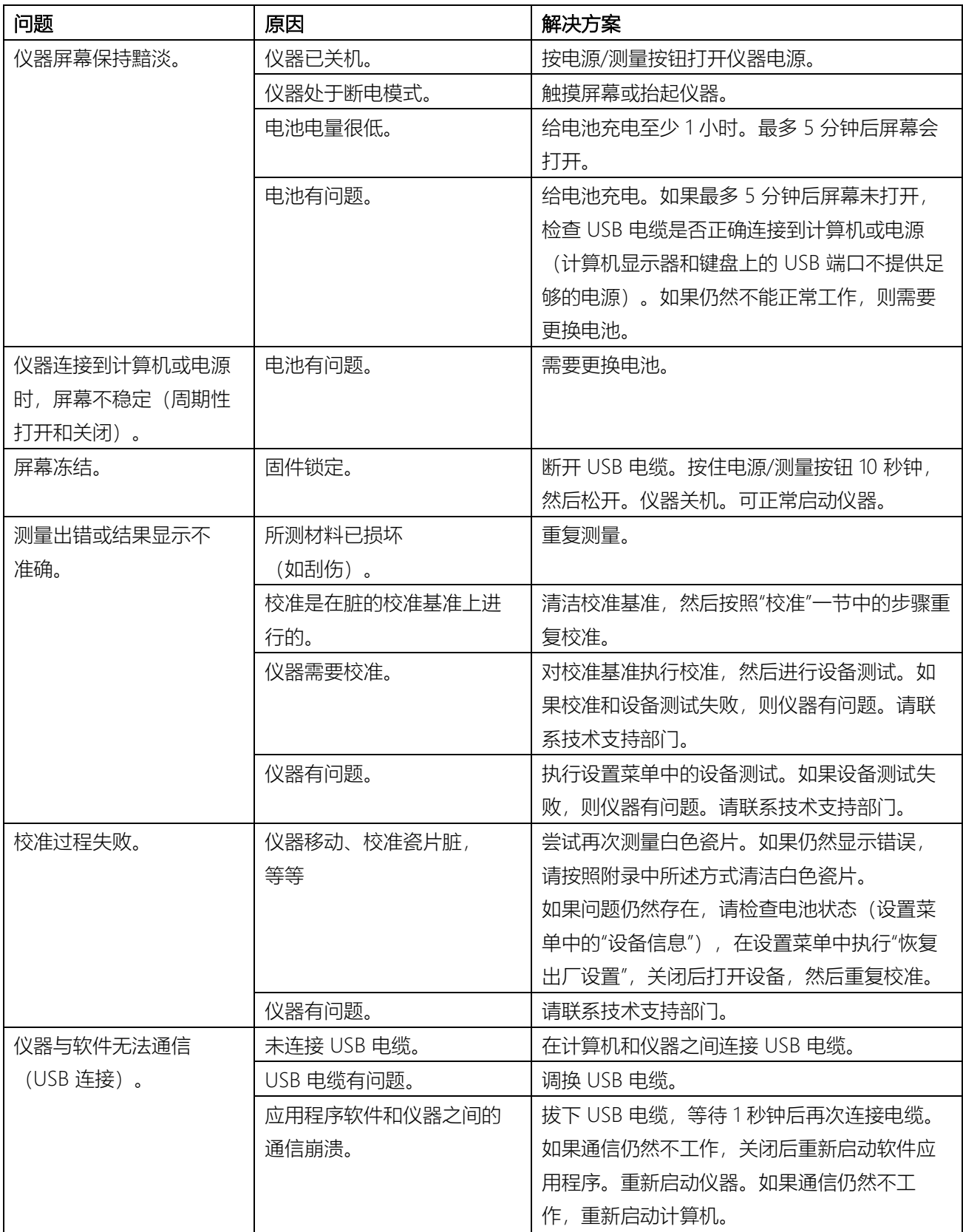

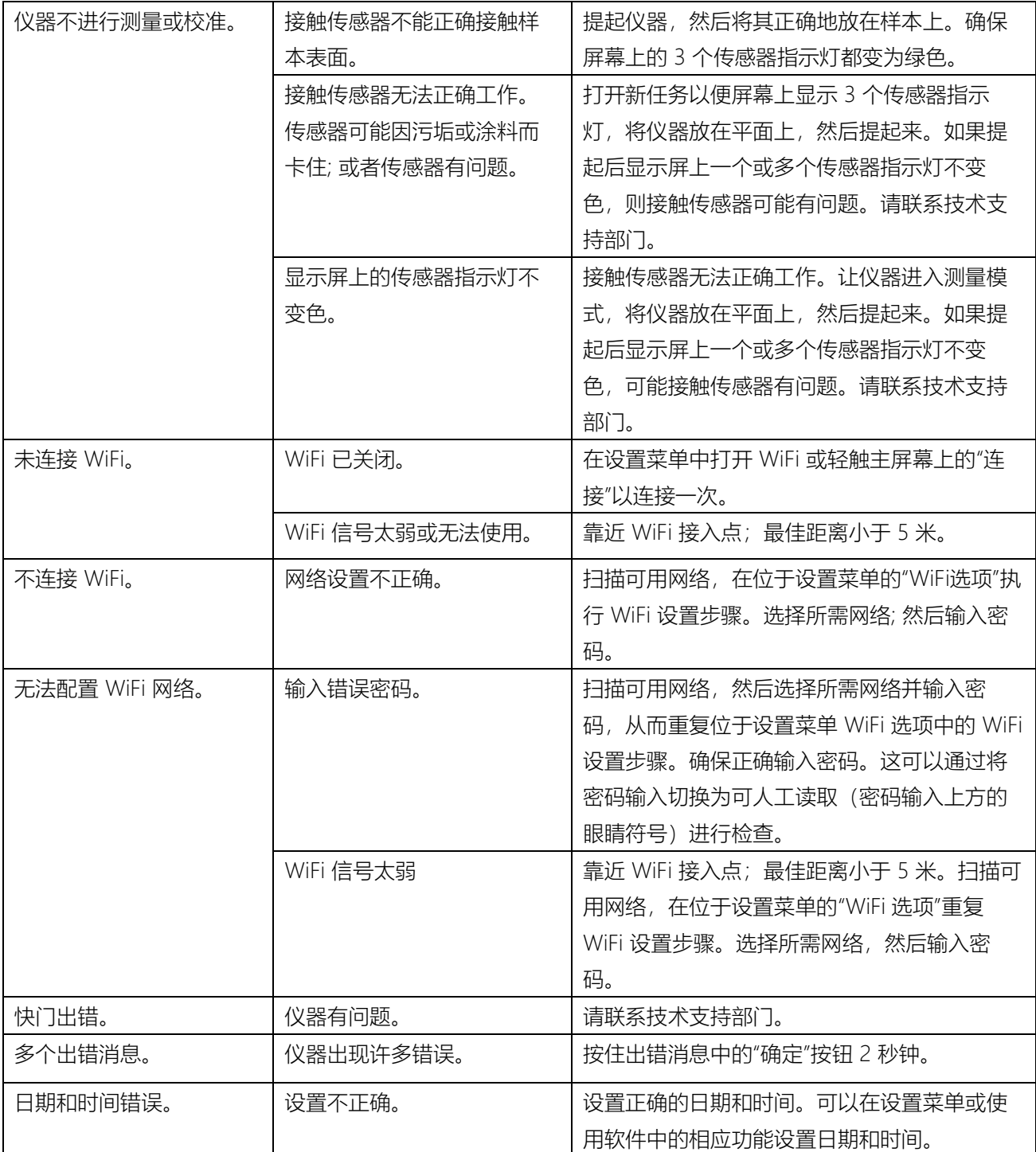

# <span id="page-29-0"></span>仪器规格

# 环境

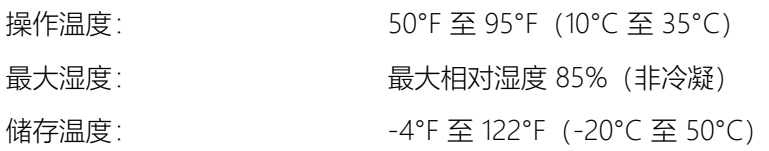

# 电池

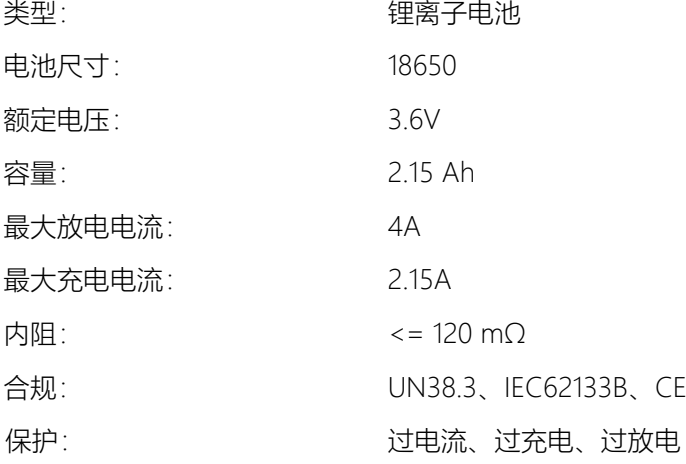

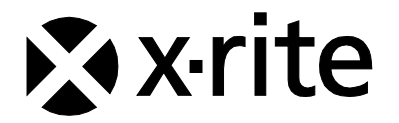

#### 爱色丽全球总部

#### 美国密歇根州大激流市

电话:(800) 248-9748 或 (616) 803-2100

传真:(800) 292-4437 或 (616) 803-2705

ww[w.xrite.](http://www.xrite.com/)com

#### 爱色丽(亚太)有限公司– 亚洲总部

香港九龙观塘巧明街 100 号安盛金融大楼 28 楼 2801 室 电话:(852) 2568-6283 传真:(852) 2885-8610

## 爱色丽(上海) 色彩仪器商贸有限公司

上海市长宁区福泉北路 518 号二期 1 座 6 楼 邮编: 200335 电话:(021) 3279-6666 传真:(021) 3279-6400 [www.xrite.cn](http://www.xrite.cn/) 

#### 爱色丽 - 中国北京

电话:(010) 8478-5490 传真:(010) 8499-2240

#### 爱色丽 - 中国广州

电话:(020) 8375-2900 传真:(020) 8375-2911